# **1. Introduction**

Ce manuel de l'utilisateur a été extrait du rapport de stage rédigé par Mlle NGUYEN LAO Bao Truc, en stage au sein du laboratoire ERIC de Juillet à Septembre 2005.

Son travail consistait à élaborer des macros destinées à automatiser les principales étapes de la régression multiple dans le tableur EXCEL. Les opérations décrites sont en relation directe avec le cours d'économétrie dispensé en Licence IDS.

L'application est distribuée sous la forme d'un classeur XLS, elle comporte un exemple de données et une série de macros regroupées dans des modules organisés de la manière suivante :

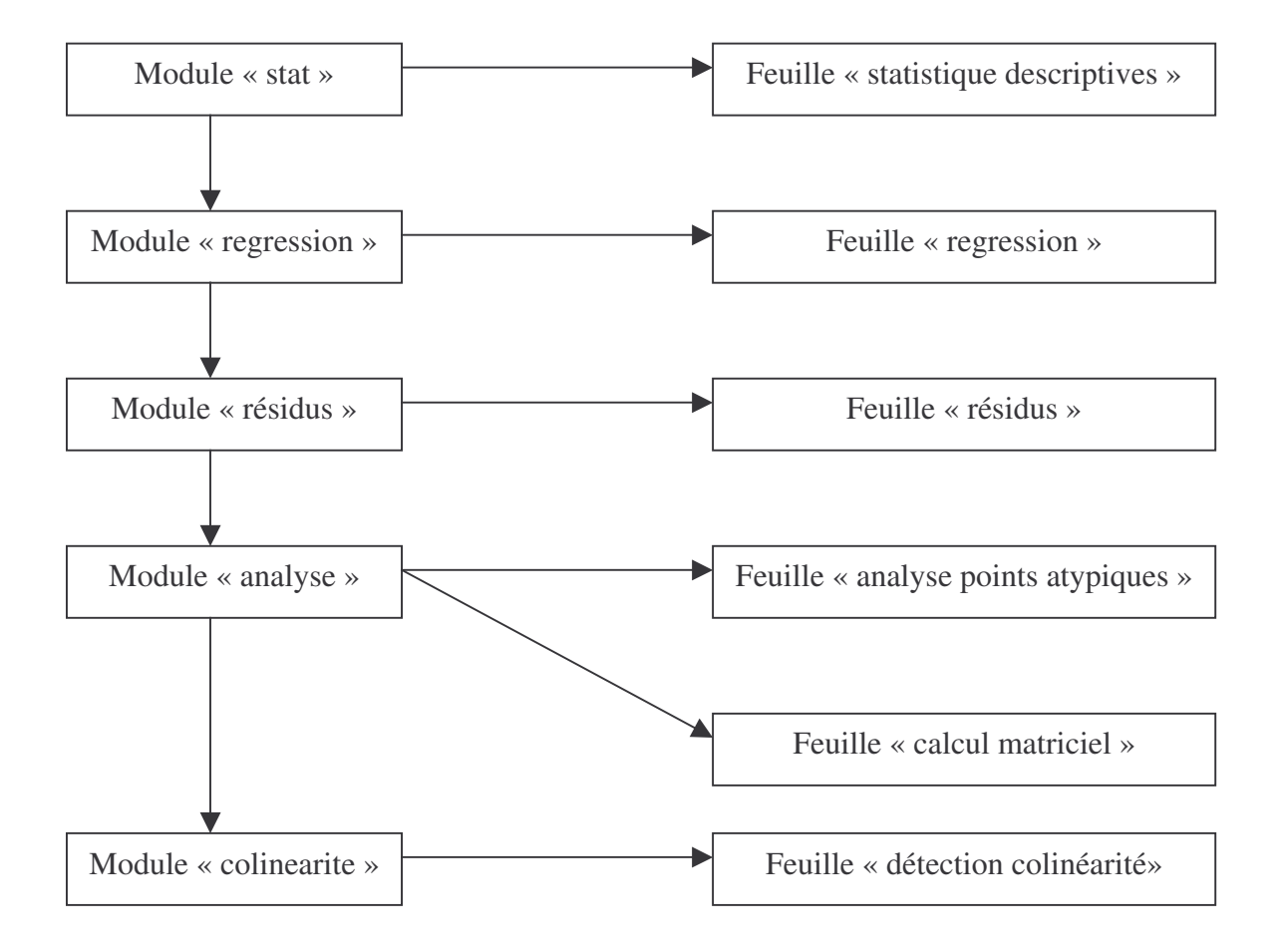

Dans ce qui suit, nous reprenons les grandes lignes du rapport de MIIe NGUYEN LAO Bao Truc en apportant quelques éclaircissements lorsque cela est nécessaire.

# **2. Manuel de l'utilisateur**

# 2.1. Ouverture du classeur

Ouvrez le classeur « Regression\_L3\_IDS.XLS » après l'avoir récupéré le classeur sur le site web. Attention, lors de l'ouverture, une boîte de dialogue apparaît, demandant si l'on souhaite activer les macros ou pas sur ce classeur : il est absolument nécessaire d'activer les macros sur l'ensemble du classeur, sinon le programme ne fonctionnera pas.

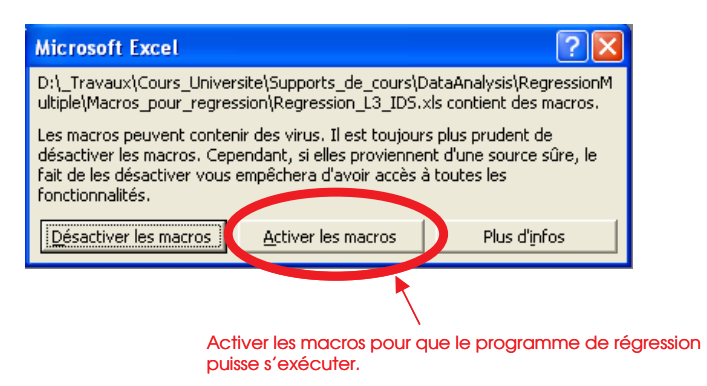

# 2.2. Préparation des données

Par défaut, le classeur contient un jeu de données type, correspondant au formatage que vous devrez adopter pour les calculs sur vos propres données.

La configuration à respecter scrupuleusement est la suivante :

- Le classeur ne doit comporter qu'une seule feuille.
- Les données doivent être dans la feuille « Feuil1 », il n'est pas possible de renommer cette feuille.
- La première colonne (colonne A) des données correspond aux étiquettes des observations. Si vous disposez d'un jeu de données sans labels, vous devez en créer une, fictive, en mettant par exemple des numéros d'observation.
- La première ligne (ligne 1) correspond au nom des variables.
- La dernière variable à droite correspond à la variable endogène, les autres colonnes correspondent aux variables exogènes. Le nombre de variables exogènes n'est pas limité, le programme s'adapte automatiquement à votre sélection.
- Attention, mis à part la colonne des étiquettes, toutes les données doivent être numériques.

#### Licence IDS

#### Econométrie R.R.

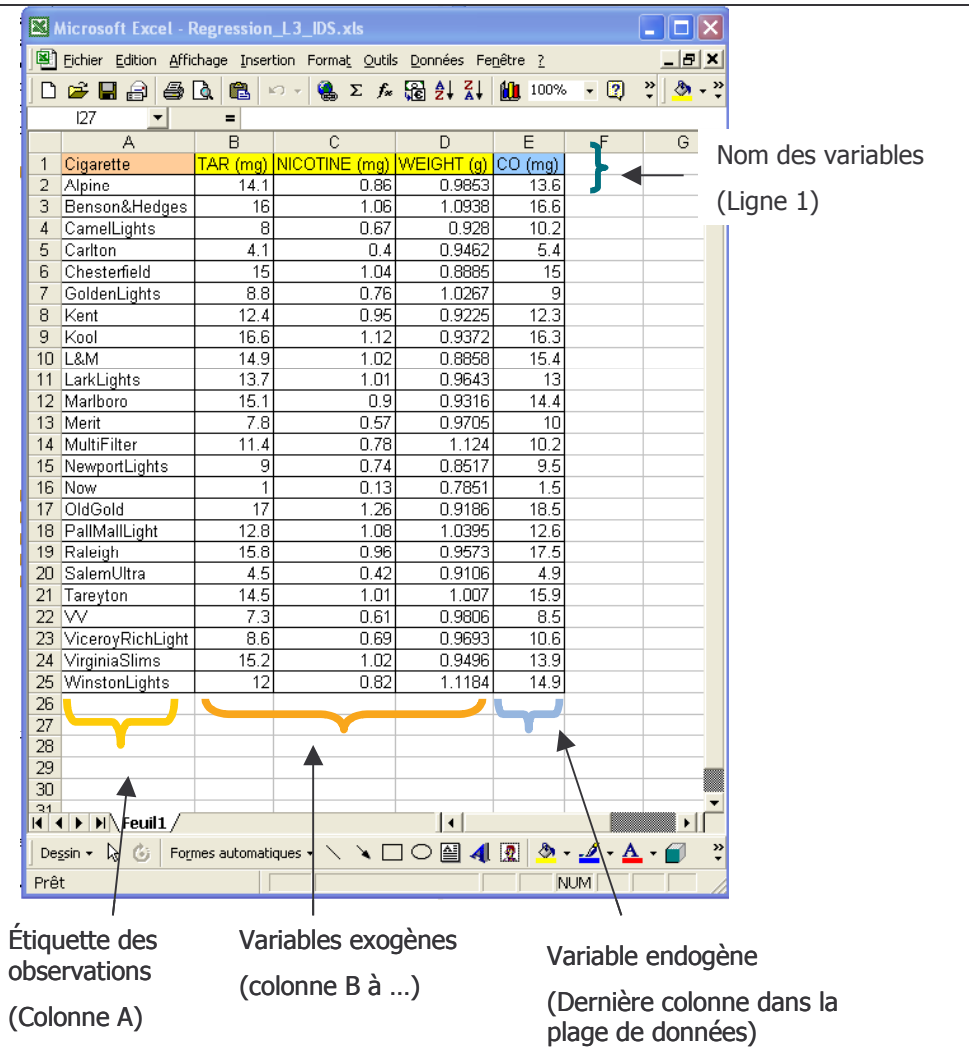

Pour réaliser les calculs sur vos propres données, il est donc nécessaire de supprimer les valeurs pré existantes dans la feuille, et d'y placer votre tableau, en respectant la configuration initiale.

NOTA: Bien entendu, votre tableau peut comporter un nombre d'observations différent (65535 observations maximum). De même, vous pouvez travailler sur un fichier comportant un nombre largement plus élevé de variables exogènes (253 variables exogènes maximum).

# 2.3. Exécution du programme

Avant d'exécuter le programme, assurez-vous que le classeur ne comporte que la seule feuille « Feuil1 ». En cas de ré-exécution de la macro, il est nécessaire de supprimer les feuilles qui ont été générées automatiquement par l'analyse.

Pour lancer l'analyse complète, sélectionnez la plage de données entière, y compris les étiquettes et les noms de variables.

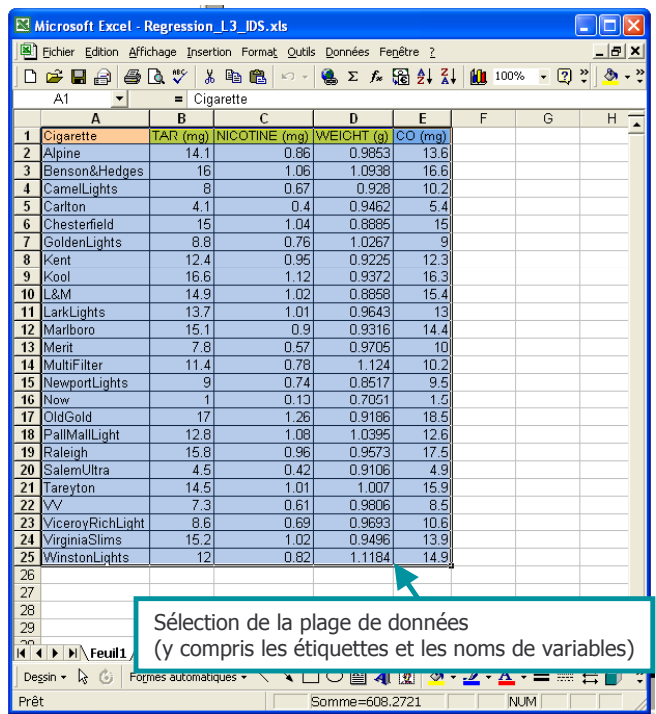

Activez le menu OUTILS / MACRO / MACROS :

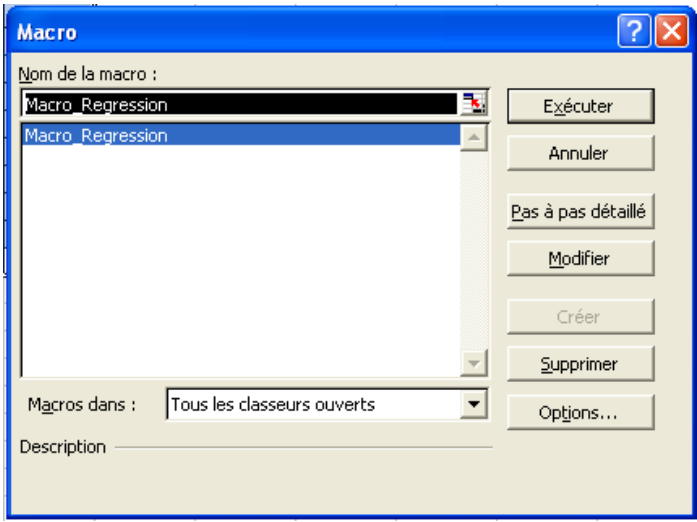

Il est dès lors possible d'exécuter l'analyse de régression en sélection la procédure MACRO\_REGRESSION et cliquer le bouton « Exécuter ».

La rapidité du calcul dépend fortement du nombre de variables et du nombre d'observations, l'exécution est un peu saccadée car plusieurs feuilles sont générées et le programme les manipule simultanément.

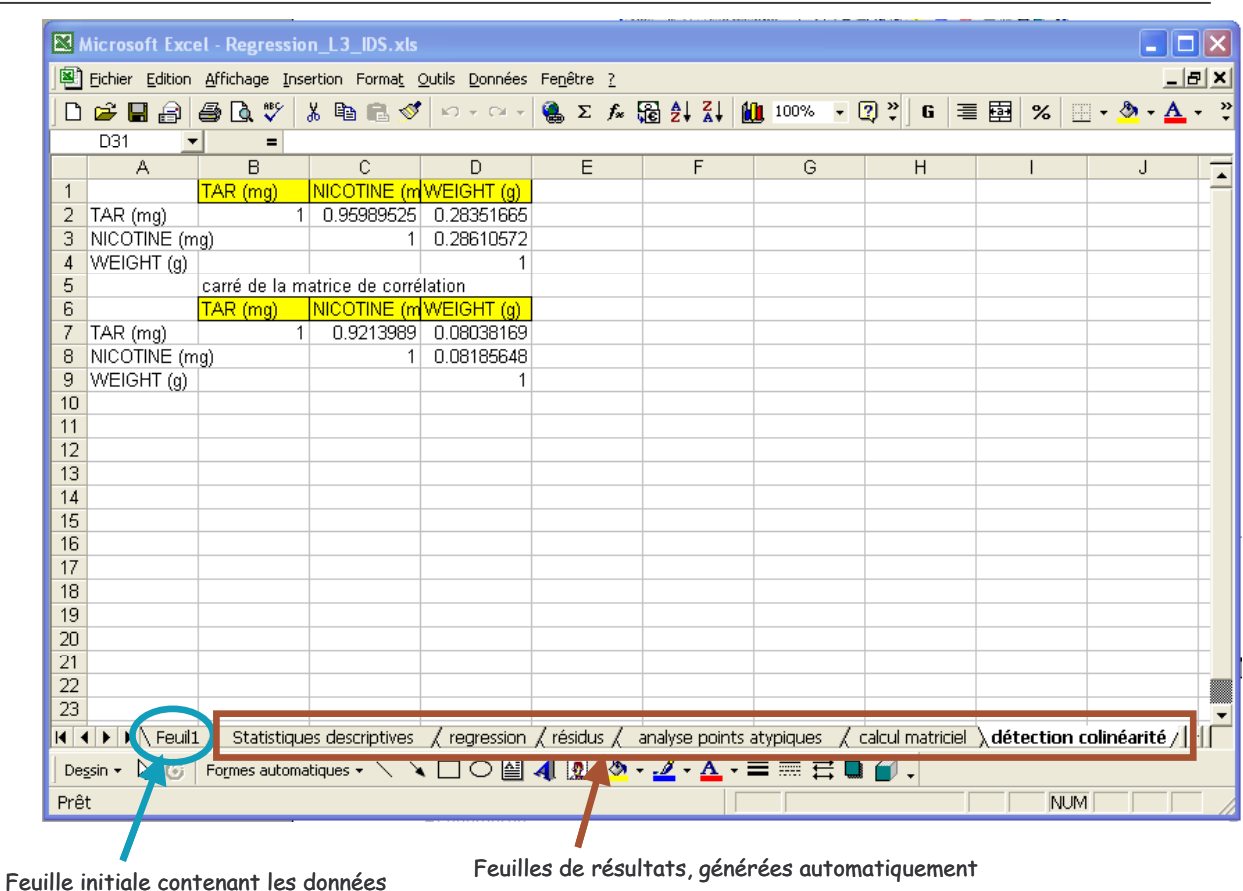

# 2.4. Les feuilles de résultats

Plusieurs feuilles sont générées automatiquement, observons-les tour à tour en détaillant leur contenu.

### **Statistiques descriptives**

Cette feuille présente les statistiques descriptives sur les données, plusieurs indicateurs sont disponibles, elles permettent de se donner une idée sur les caractéristiques des données. Par exemple, si l'écart type est égal à zéro, cela veut dire que la variable est composée d'une seule valeur, il s'agit d'une constante, elle est inutilisable pour la régression.

#### Licence IDS

#### Econométrie R.R.

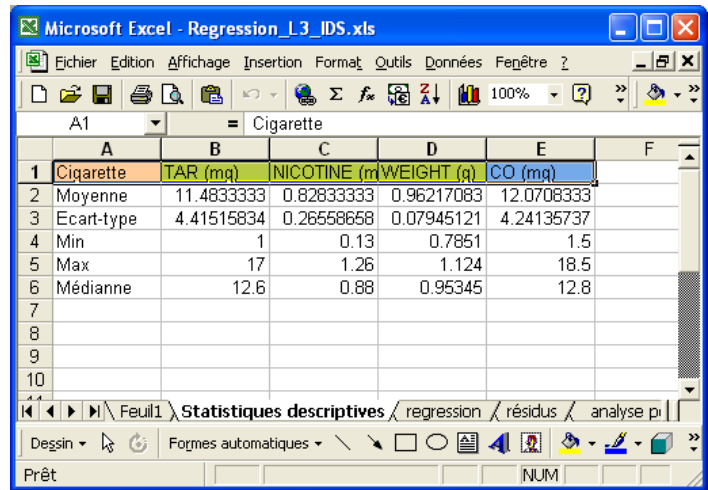

# Régression

Cette feuille retrace les résultats de la régression, elle complète les statistiques standard d'EXCEL en ajoutant les tests classiques de signification des coefficients.

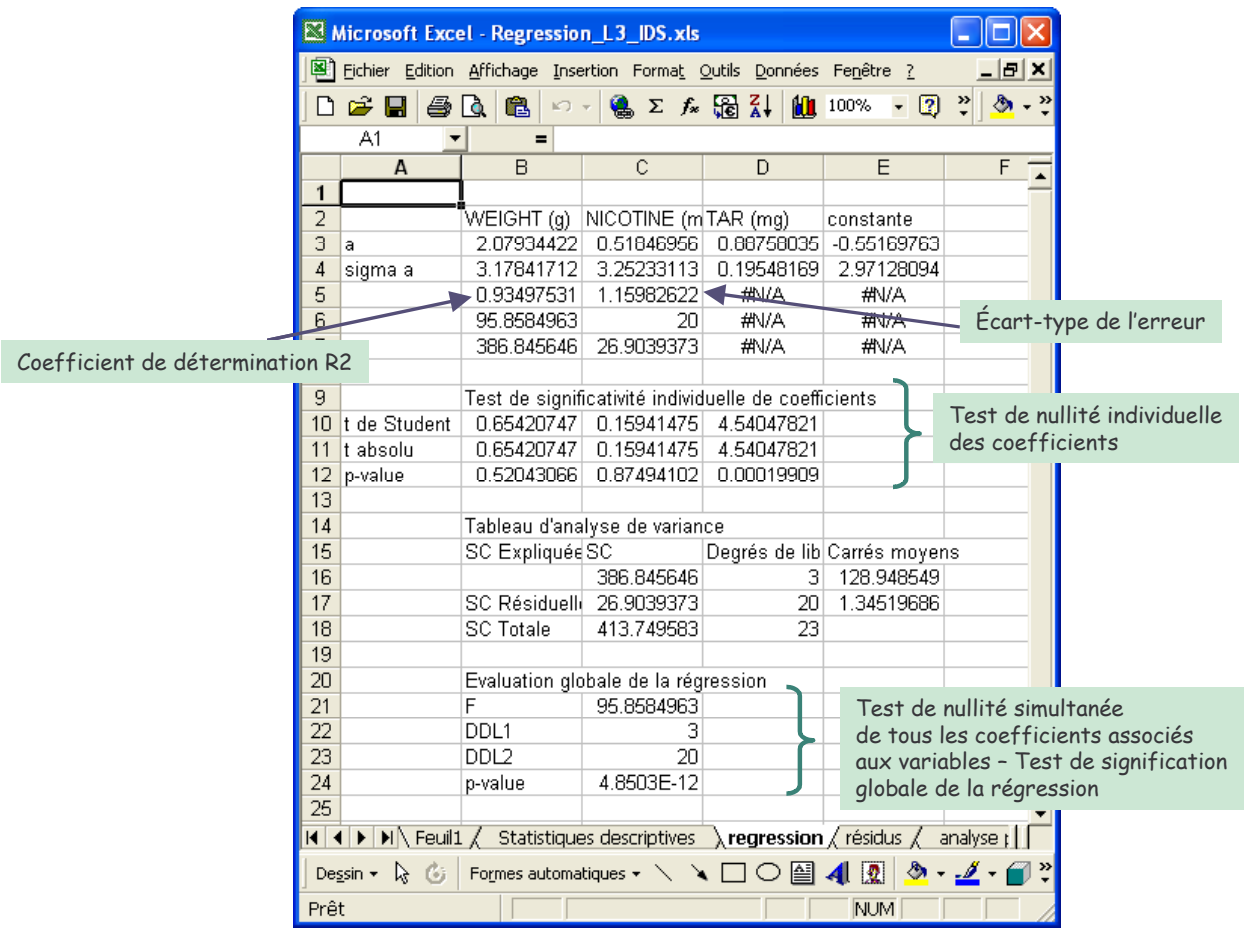

#### Résidus

La feuille « Résidus » reprend la projection des valeurs à partir des coefficients de la droite de régression et produit les résidus. Plusieurs indicateurs statistiques sont calculés, les coefficients d'asymétrie et d'aplatissement permettent d'évaluer, de manière très approximative (très asymptotiquement), la normalité des résidus.

![](_page_6_Picture_77.jpeg)

#### Analyse des points atypiques

Cette feuille calcule une série d'indicateurs destinée à mettre en évidence l'existence éventuelle d'observations atypiques dans l'échantillon. Les indicateurs les plus intéressants sont le LEVERAGE qui indique une anomalie au niveau des variables exogènes, et le RSTUDENT qui indique une anomalie dans la régression. Les observations (atypiques) pour lesquelles la valeur de l'indicateur calculé est supérieure à la valeur seuil sont mis en évidence avec un formatage approprié.

![](_page_7_Picture_57.jpeg)

## Calcul matriciel

C'est une feuille qui sert uniquement pour les calculs intermédiaires, il ne faut pas la supprimer cependant car les résultats dans les autres feuilles seraient faussés.

### Détection colinéarité

Cette feuille calcule le coefficient de corrélation et le carré du coefficient de corrélation entre les variables exogènes. Elle permet de détecter les éventuelles colinéarités qui risquent de perturber les résultats de la régression. Un indicateur simple : lorsque le carré du coefficient de corrélation entre deux variables exogènes est proche du coefficient de détermination de la régression, il y a matière à s'inquiéter.

#### Licence IDS

![](_page_8_Figure_2.jpeg)

# **3. Conclusion**

Cette feuille de calcul EXCEL est un outil simple pour la réalisation de la régression, il est en adéquation avec le cours d'Econométrie dispensé en L3 – IDS (Université Lyon 2).

C'est un outil ouvert dans la mesure où il vous est possible d'accéder au code source des macros pour les modifier à votre guise (OUTIL / MACRO / VISUAL BASIC EDITOR), par exemple lorsque vous souhaitez intégrer des calculs supplémentaires ou modifier la présentation des résultats. Il est important de noter que les droits d'utilisation ou de commercialisation dans un cadre autre qu'universitaire appartiennent à Mlle NGUYEN LAO Bao Truc.

Enfin, cet outil est très perfectible. Il est très vraisemblable que l'on puisse améliorer grandement les temps de calculs et la présentation des résultats. De même, malgré la multiplication des tests réalisés sur un nombre important des jeux de données différents, il reste possible que, dans certains cas, les résultats ne soient pas cohérents. Vos suggestions et/ou commentaires destinés à améliorer ce classeur seront toujours le bienvenu.